# Dell™ Latitude™ 13

# Informações sobre configuração e recursos

### Vista frontal

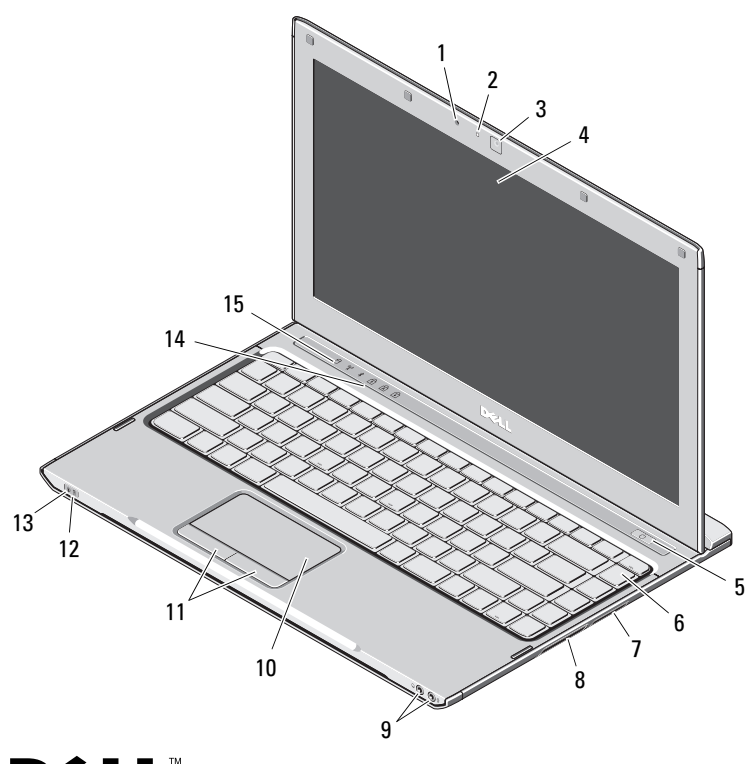

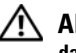

Sobre as advertências<br>
A ADVERTÊNCIA: Uma ADVERTÊNCIA indica um potencial de danos à propriedade, de lesões corporais ou mesmo de morte.

- 1 microfone
- $\overline{\mathbf{z}}$ luz de status da câmera
- 3câmera
- 4tela
- 5botão liga/desliga
- 6teclado
- 7leitor de cartão de mídia 3 em 1
- 8slot da placa ExpressCard
- 9conectores de áudio (2)
- 10touch pad
- 11botões do touch pad (2)
- 12luzes de status da bateria
- 13luzes de status de alimentação
- 14luzes de status do teclado
- 15luzes de status do dispositivo

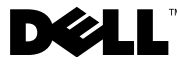

Modelo normativo: P08S Tipo normativo: P08S001

Dezembro de 2009

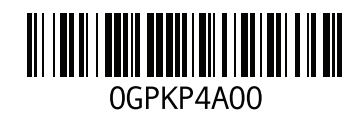

#### Vista traseira

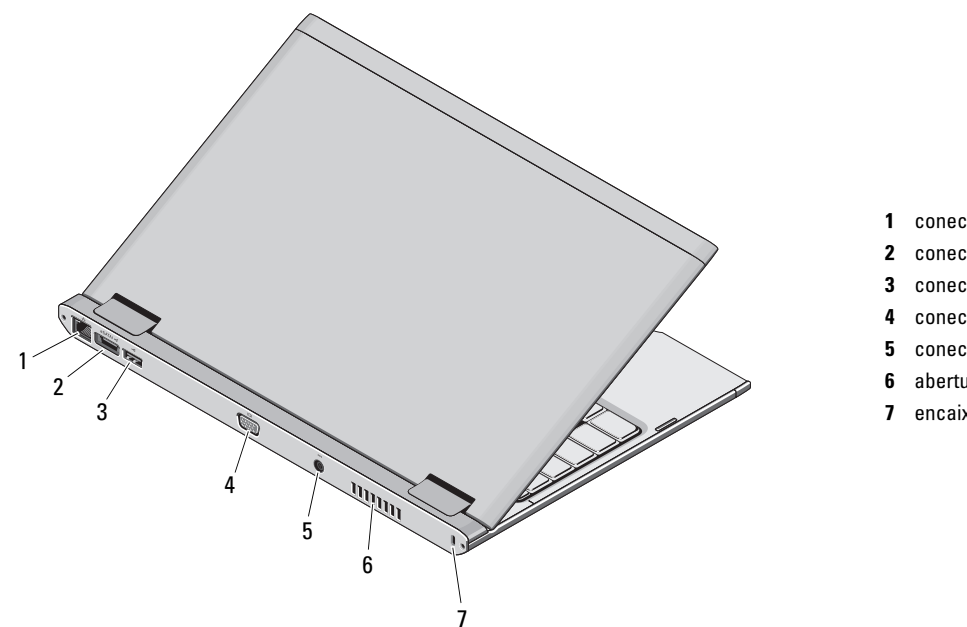

- 1 conector de rede
- conector eSATA/USB 2.0
- conector USB 2.0
- conector de vídeo (VGA)
- conector do adaptador CA
- aberturas de ventilação
- 7 encaixe do cabo de segurança

ADVERTÊNCIA: Não bloqueie, não introduza objetos e nem permita o acúmulo de poeira nas aberturas de ventilação. Não coloque o computador Dell ligado em ambientes com pouca ventilação, como pastas fechadas, enquanto estiver em funcionamento. O bloqueio do fluxo de ar pode danificar o computador ou causar incêndio. O ventilador é acionado quando o computador esquenta. O ruído produzido é normal e não indica que o ventilador ou o computador esteja com problemas.

# Configuração rápida

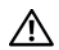

ADVERTÊNCIA: Antes de começar

qualquer procedimento descrito nesta seção, leia as informações de segurança fornecidas com o computador. Para obter informações adicionais sobre práticas recomendadas, consulte www.dell.com/regulatory\_compliance.

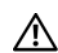

ADVERTÊNCIA: O adaptador de energia (AC) funciona com tomadas elétricas do mundo todo. No entanto, os conectores de energia e as réguas de energia variam de país para país. O uso de um cabo incompatível ou a conexão incorreta à régua de energia ou à tomada elétrica poderá causar incêndio ou danos ao equipamento.

AVISO: Ao desconectar o cabo do adaptador CA do computador, segure-o pelo conector, e não pelo fio, e puxe-o com firmeza, mas com cuidado para não danificá-lo. Quando você enrolar o cabo do adaptador CA, certifique-se de seguir o ângulo do conector no adaptador CA para evitar danificar o cabo.

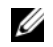

NOTA: Alguns dispositivos podem não estar incluídos se você não tiver feito o pedido deles.

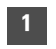

 Conecte o adaptador CA ao conector do adaptador CA no computador portátil e à tomada elétrica.

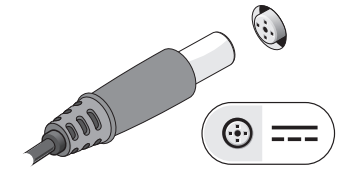

2

Conecte o cabo de rede (opcional).

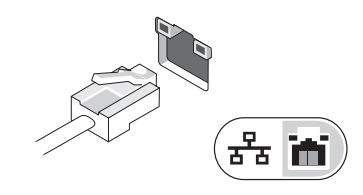

- 3 Conecte os dispositivos USB, como mouse e teclado (opcional).
- 4 Abra a tela do computador e pressione o botão liga/desliga para ligar o computador.

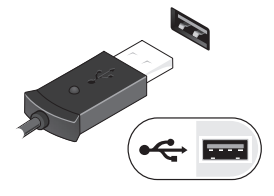

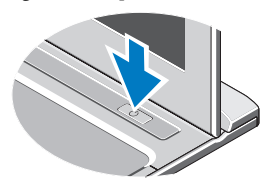

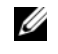

NOTA: É recomendável que você ligue e desligue o computador pelo menos uma vez antes de instalar qualquer placa ou de conectar o computador a um dispositivo de acoplamento ou a outro dispositivo externo, como uma impressora, por exemplo.

# Especificações

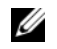

NOTA: As ofertas podem variar de acordo com a região. Para obter mais informações sobre a configuração do computador, clique em Iniciar→ Ajuda e Suporte e selecione a opção para visualizar as informações sobre o computador.

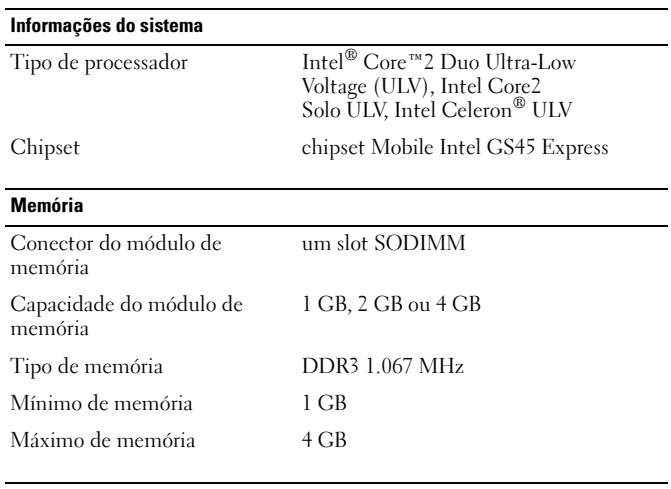

#### Vídeo

Tipo de vídeo integrado na placa de sistema Controlador de vídeo Intel GMA 4500MHD

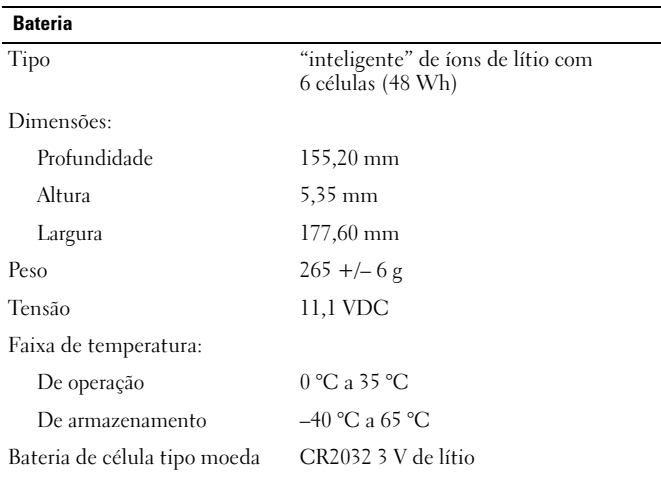

# Adaptador CA

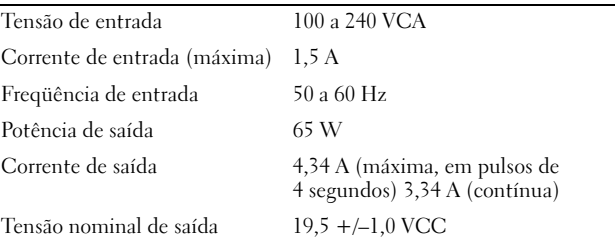

#### Adaptador CA (continuação)

Dimensões:

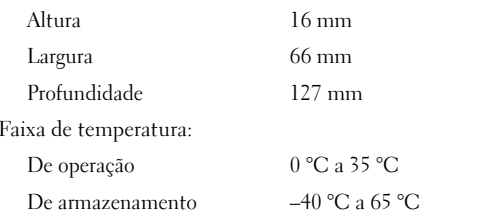

#### Características físicas

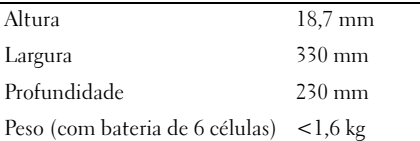

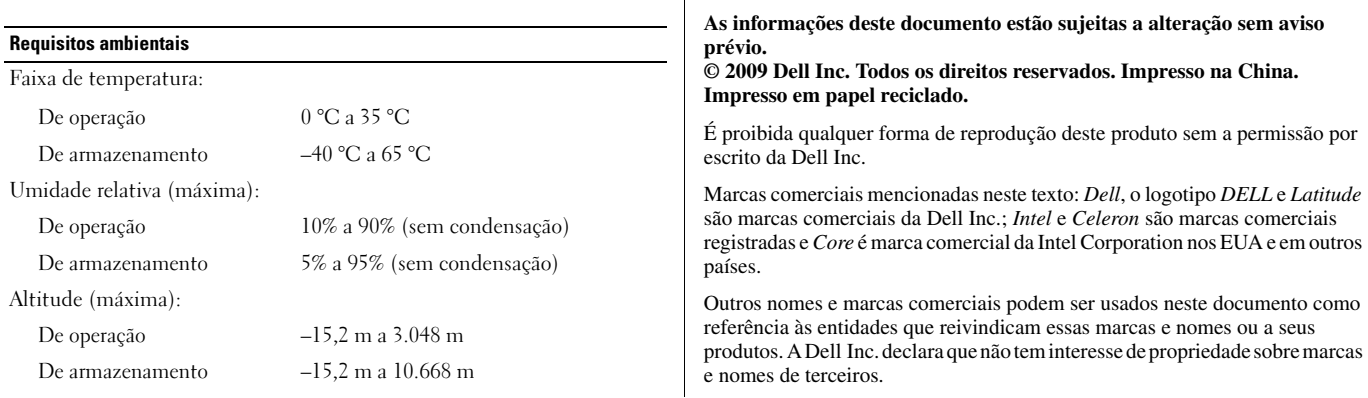

## Como encontrar mais informações e recursos

Consulte os documentos sobre segurança e normalização que foram fornecidos com seu computador e também a página de conformidade normativa em www.dell.com/regulatory\_compliance para obter mais informações sobre:

- •Práticas de segurança recomendadas
- •Garantia
- •Termos e condições
- •Certificação de normalização
- •Ergonomia
- •Contrato de licença para o usuário final